### **Download Materials for an Instructor-Led Class**

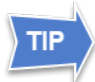

*You can access course materials even if you are not registered for a class. For the latest materials, clear your browser's cache first.* [For more information, see "Clear Your](https://sceis.sc.gov/page.aspx?id=345)  [Browsing History in Chrome."](https://sceis.sc.gov/page.aspx?id=345)

### **Log in to MySCLearning.**

[For more information, see "Log in to MySCLearning."](https://sceis.sc.gov/page.aspx?id=345)

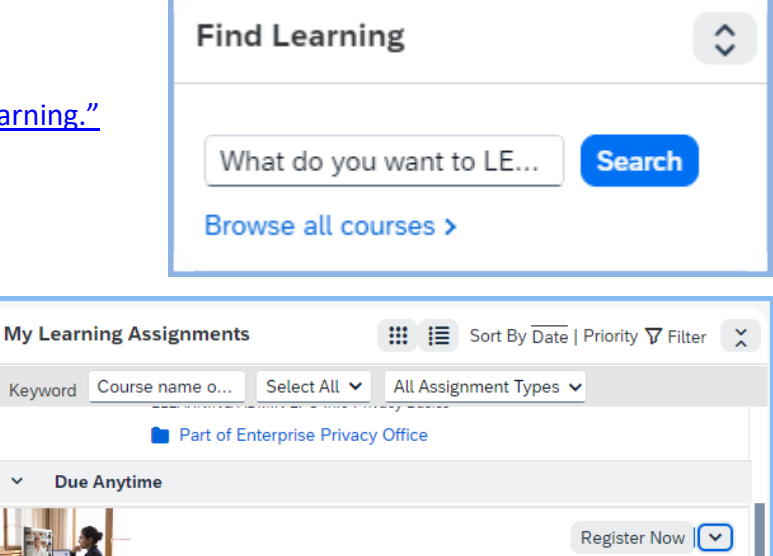

**SCEIS Personnel Administration (PA250)** 

**ELEARNING SCEIS PA2** 

### **Navigate to your course.**

Use the *Find Learning* tile or *My Learning Assignments* tile to locate a course.

# **Click on the course** *title***.**

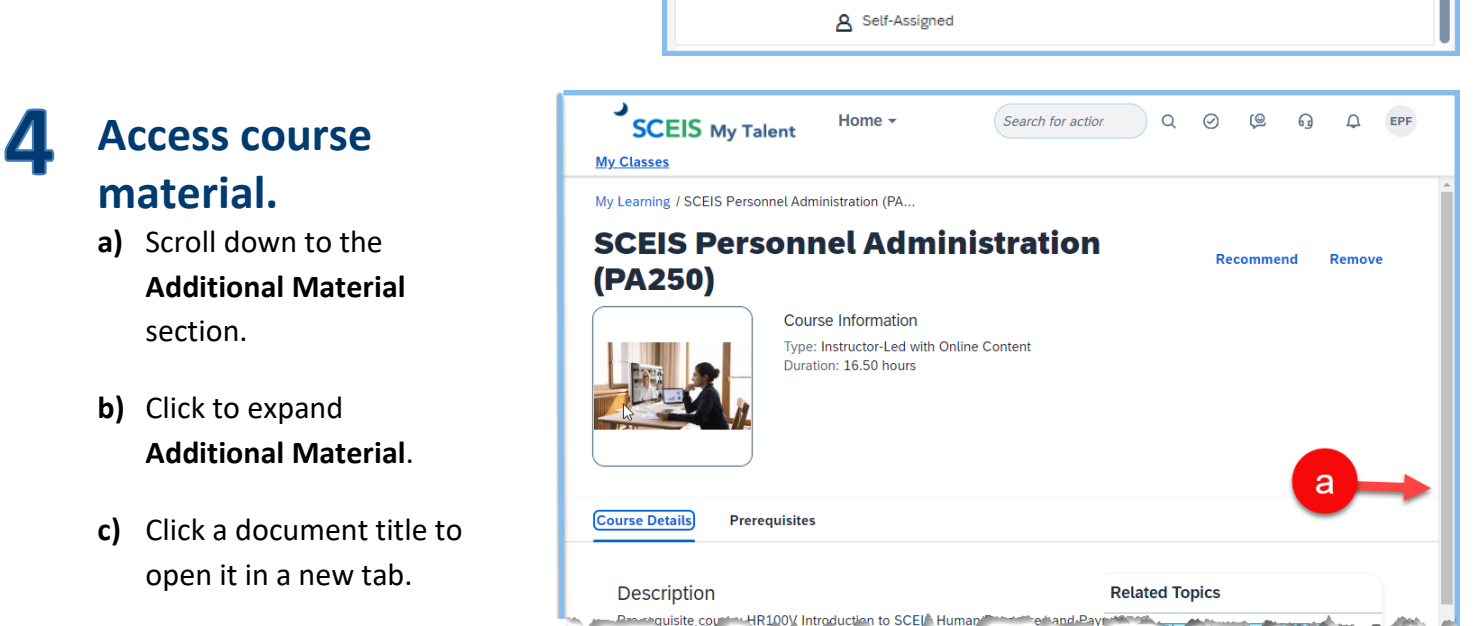

#### HR100V Introduction to SCEI<sup>A</sup> Human" quisite coun  $\boxed{\vee}$  Additional Material (2) h 2. SCEIS PA250 Manual

1. Start Here: ILT

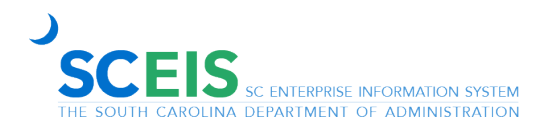

# **Download Materials for an Instructor-Led Class**

# 5

### **Download the course materials.**

- **a)** Use the PDF tools to download the material or print it.
- **b)** If there are more materials, return to the MySCLearning tab to open the next one.

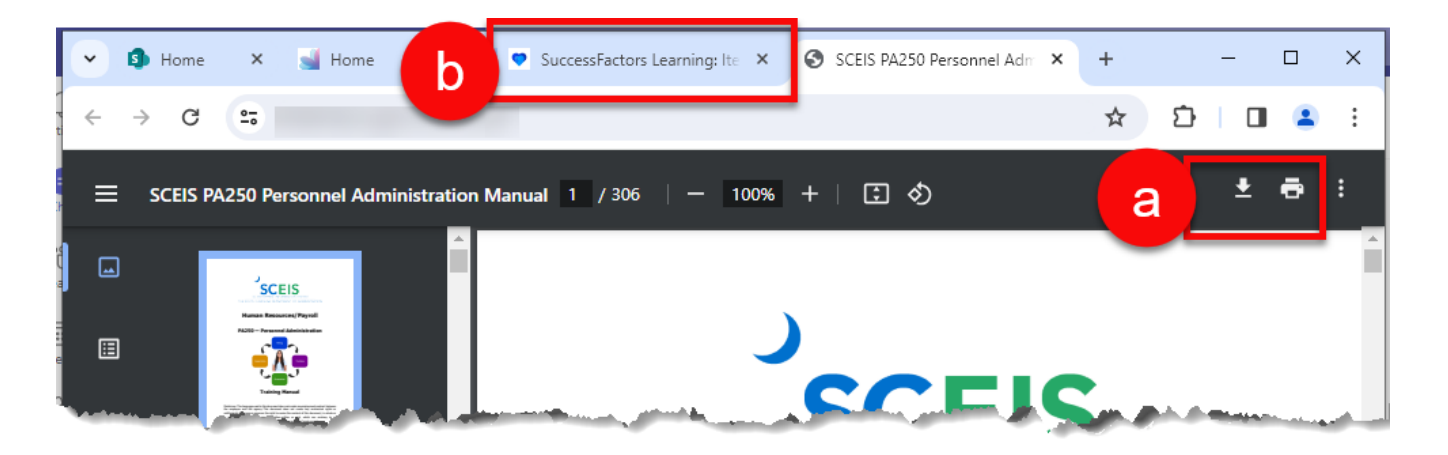

#### 6 **Bring all materials with you to class.**

SCEIS recommends that you print all course materials and bring them with you to class for reference and notetaking.

Find more tip sheets at MySCLearning Tools.

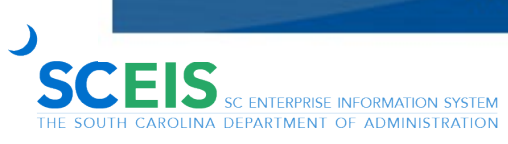

[Page](https://sceis.sc.gov) **2** of **2**  *Rev. 2024-03-12*